## Guide d'utilisation

Application mobile « MBTP, mon espace adhérent »

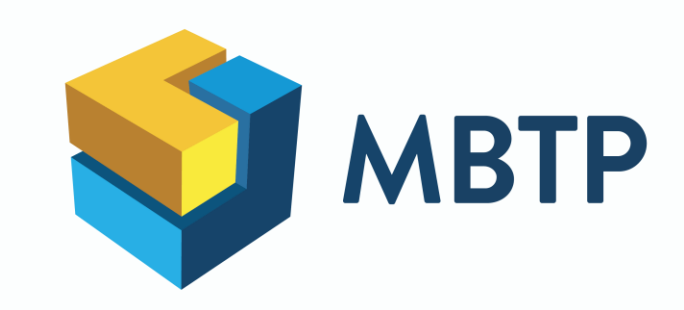

## SOMMAIRE

- Connexion
- 2. Page d'accueil
- 3. Informations de profil
- 4. Informations bancaires
- 5. Remboursements
- 6. Demandes
- 7. Garanties
- 8. Bénéficiaires
- 9. Carte de tiers-payant
- 10. Contact

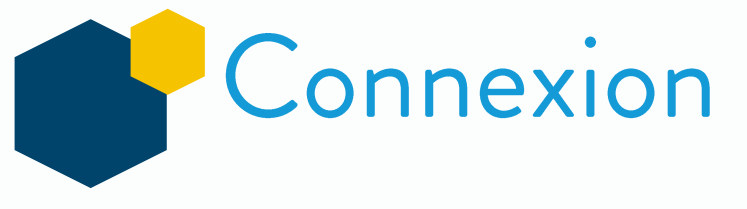

Pour télécharger l'application, rendez-vous sur

[https://linksight.me/application\\_mbtp](https://linksight.me/application_mbtp)

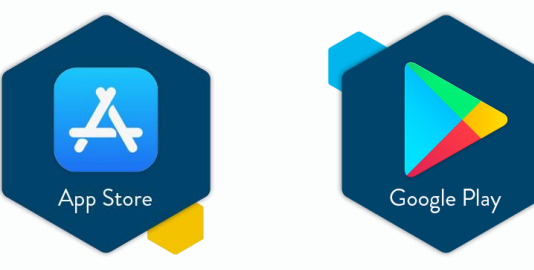

L'application est gratuite et accessible partout dans le monde

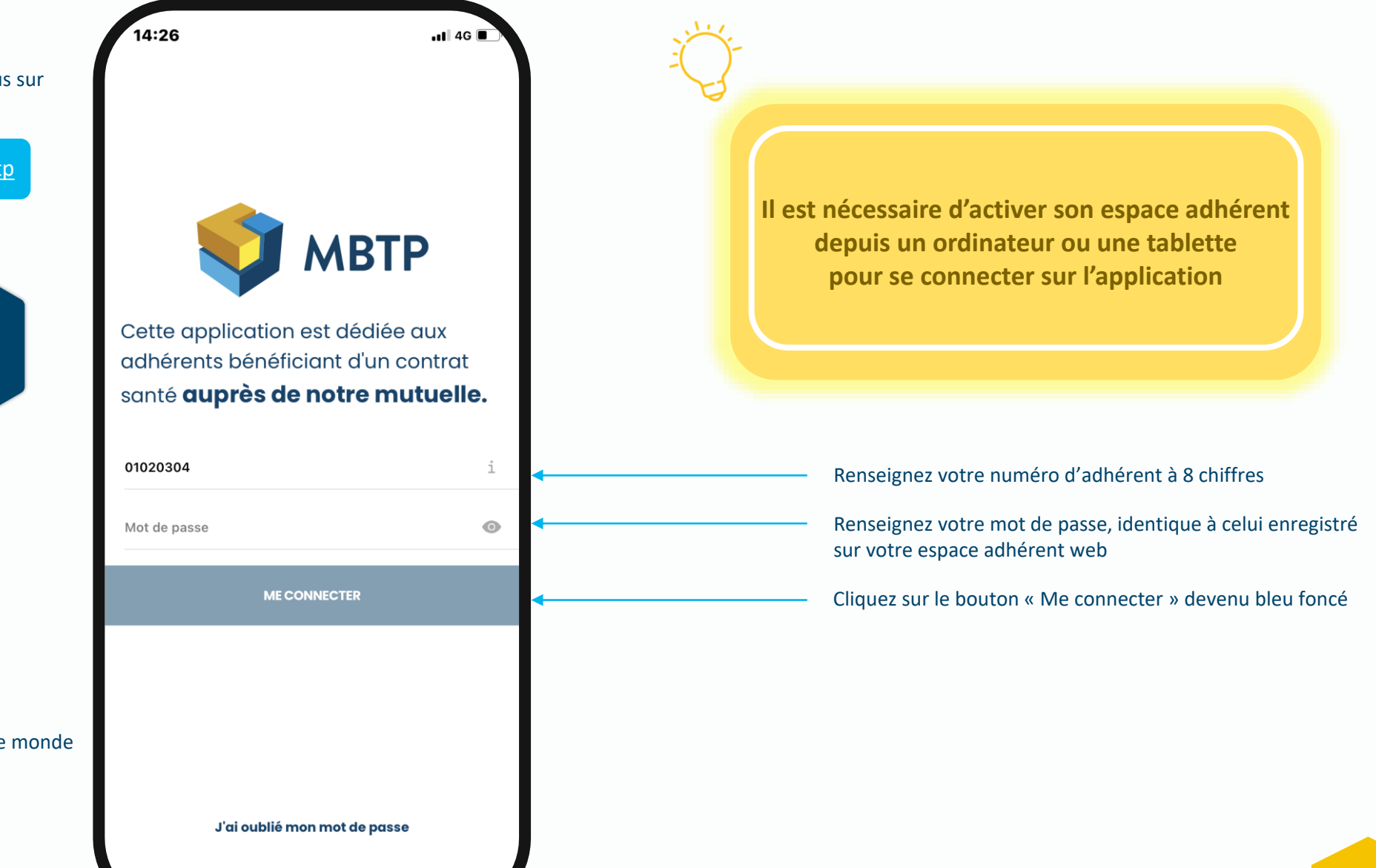

### Page d'accueil

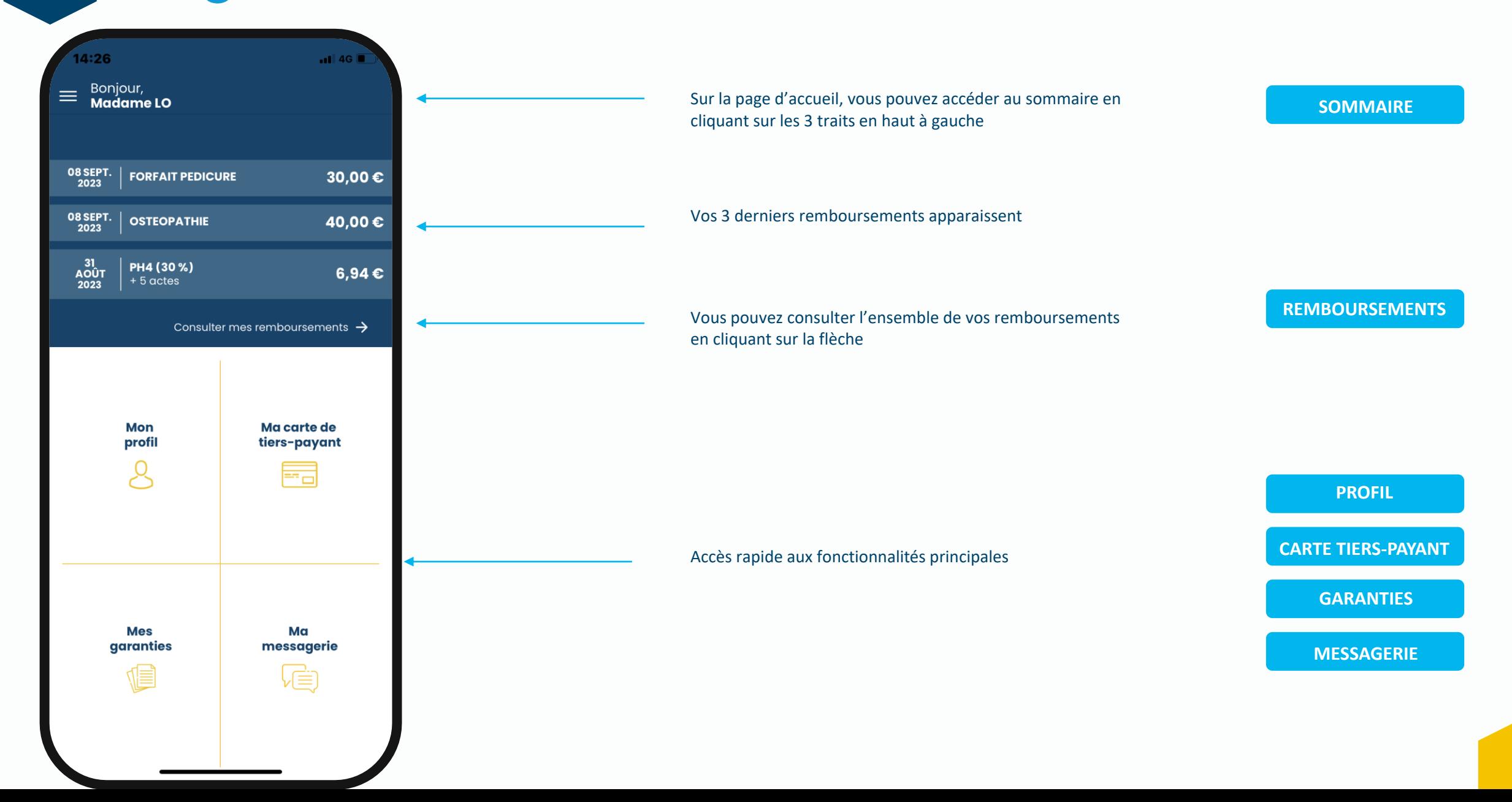

Sommaire

<span id="page-4-0"></span>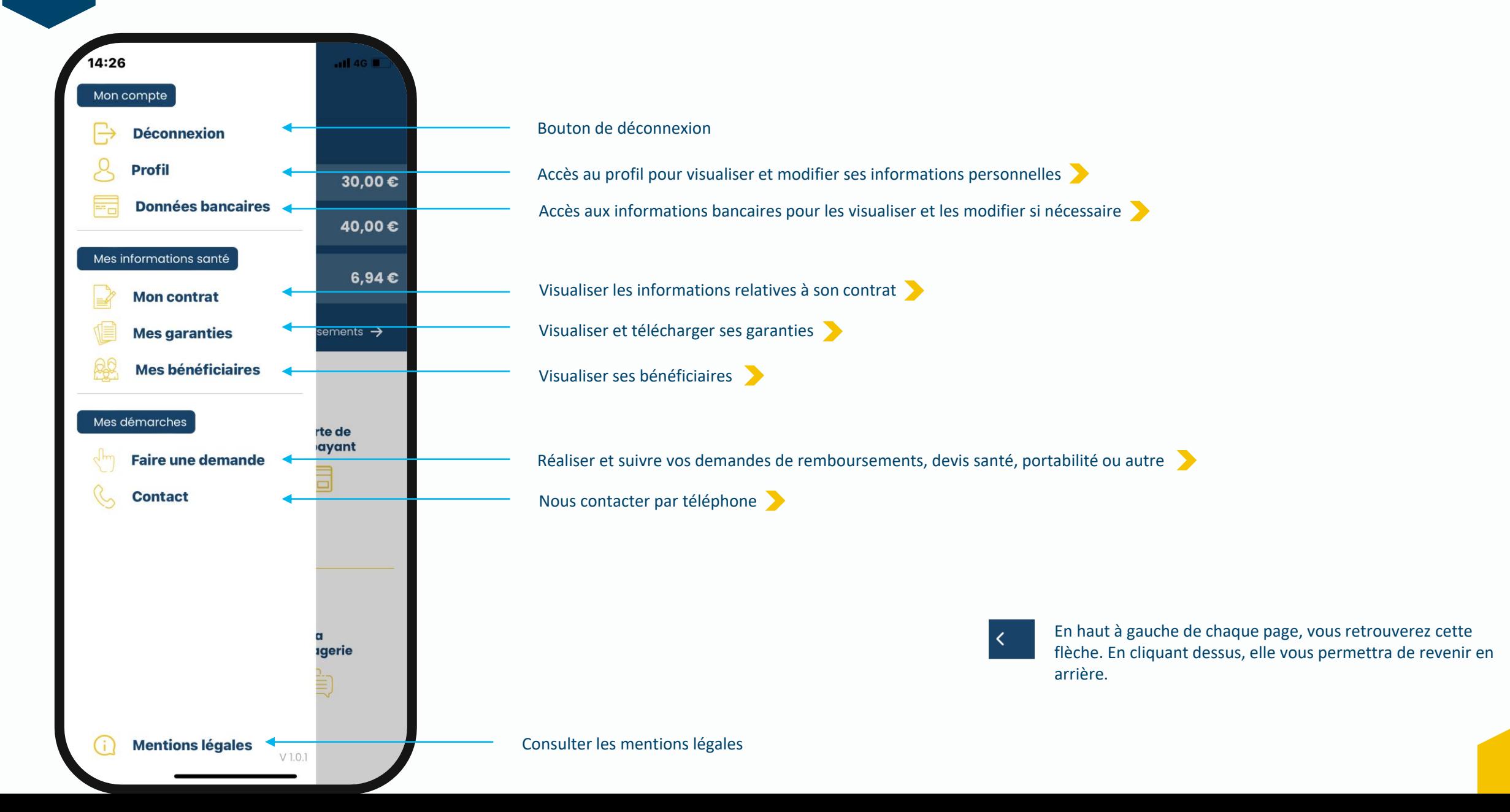

#### <span id="page-5-0"></span>Remboursements

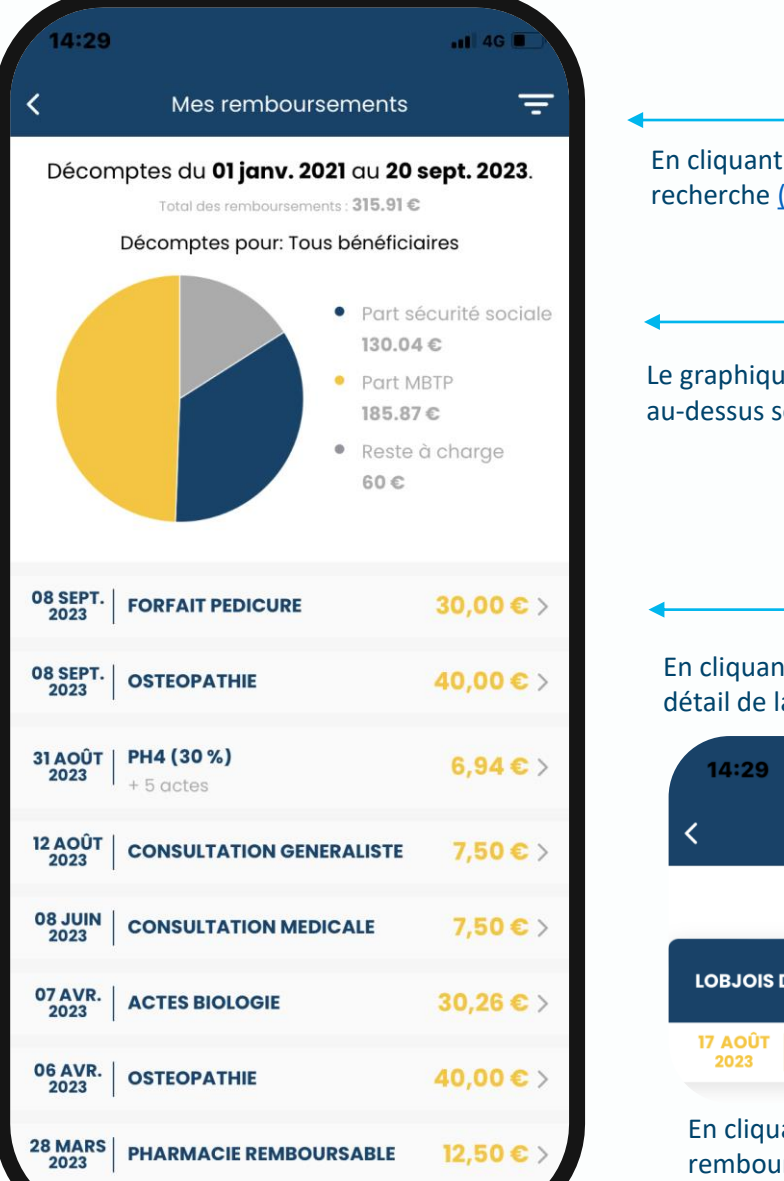

En cliquant sur les 3 traits, vous pouvez accéder aux filtres de recherche [\(voir page suivante\)](#page-6-0)

Le graphique total de vos dépenses sur la période renseignée au-dessus se met à jour automatiquement

En cliquant sur chaque dépense, vous pourrez consulter le détail de la dépense avec le bénéficiaire et la date de l'acte

**1**

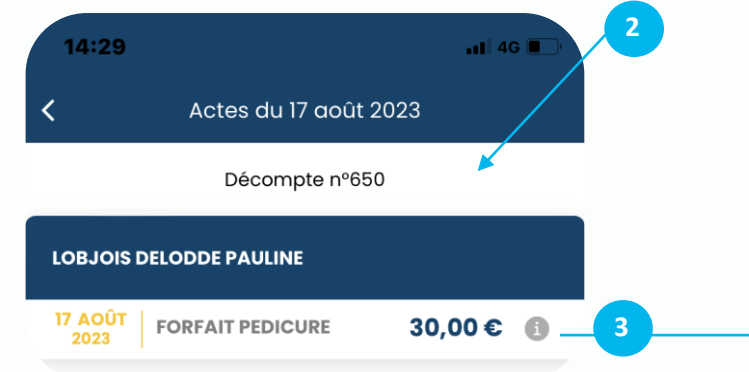

En cliquant le « i », vous accéderez à la répartition du remboursement de votre dépense

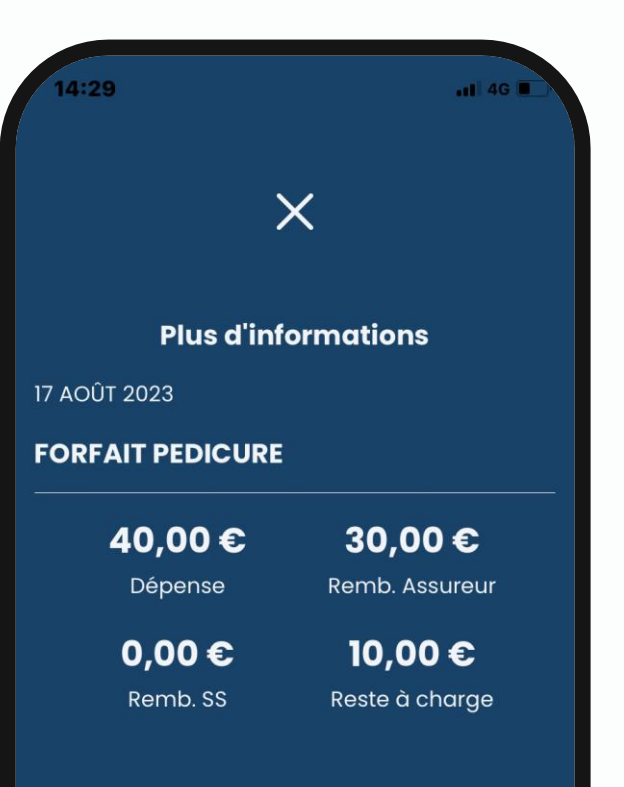

#### Remboursements

<span id="page-6-0"></span>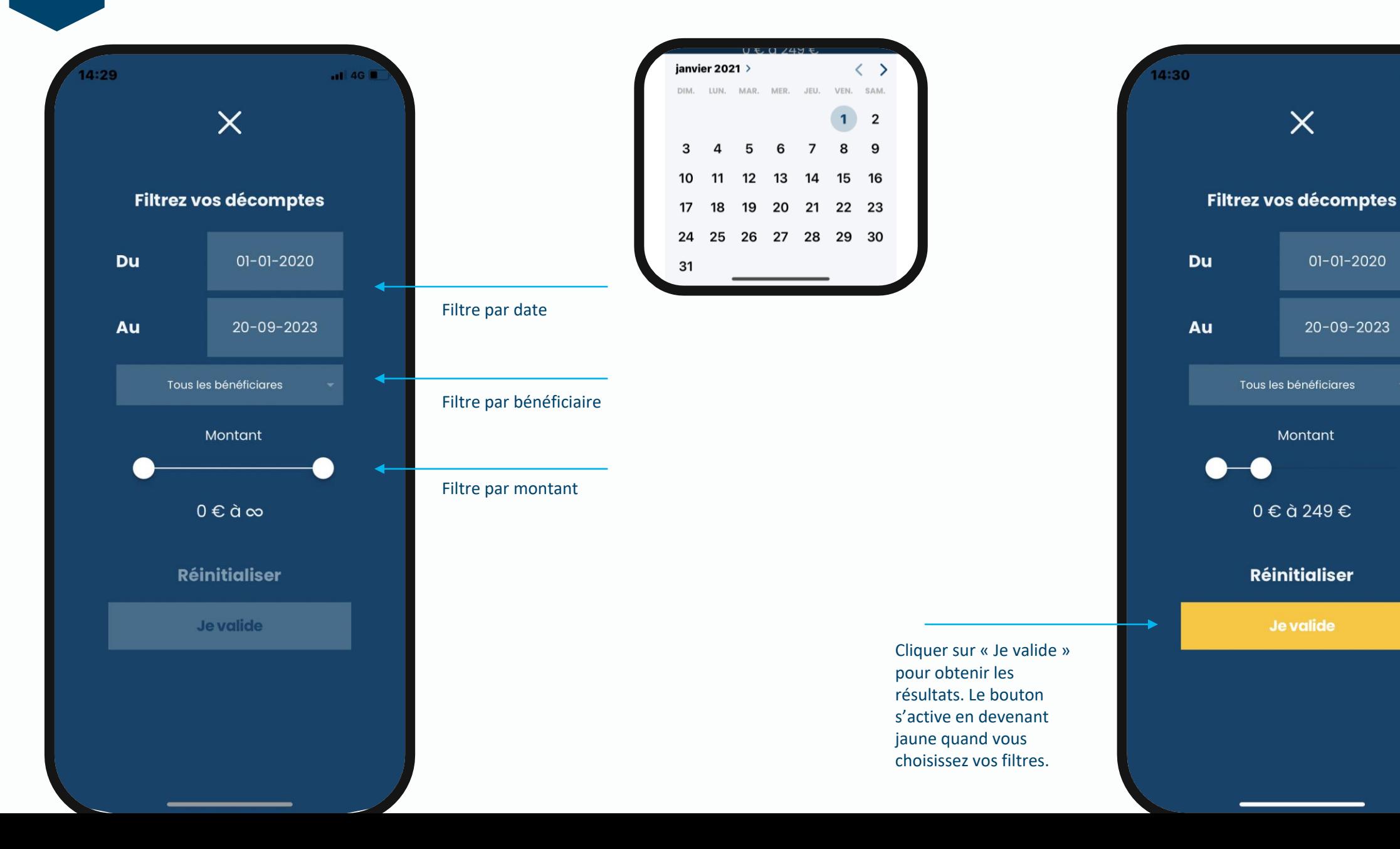

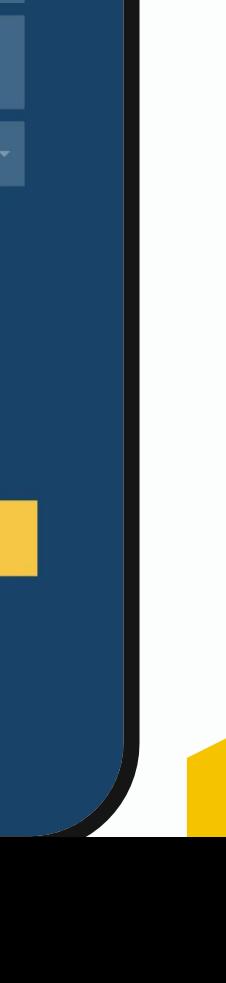

 $-114G$ 

 $\times$ 

Tous les bénéficiares

Montant

0ۈ249€

**Réinitialiser** 

Je valide

 $01 - 01 - 2020$ 

20-09-2023

## <span id="page-7-0"></span>Informations de profil

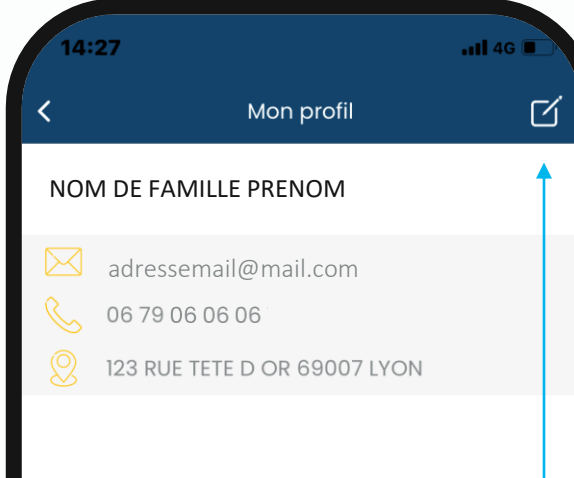

Cliquez ici pour modifier vos informations personnelles

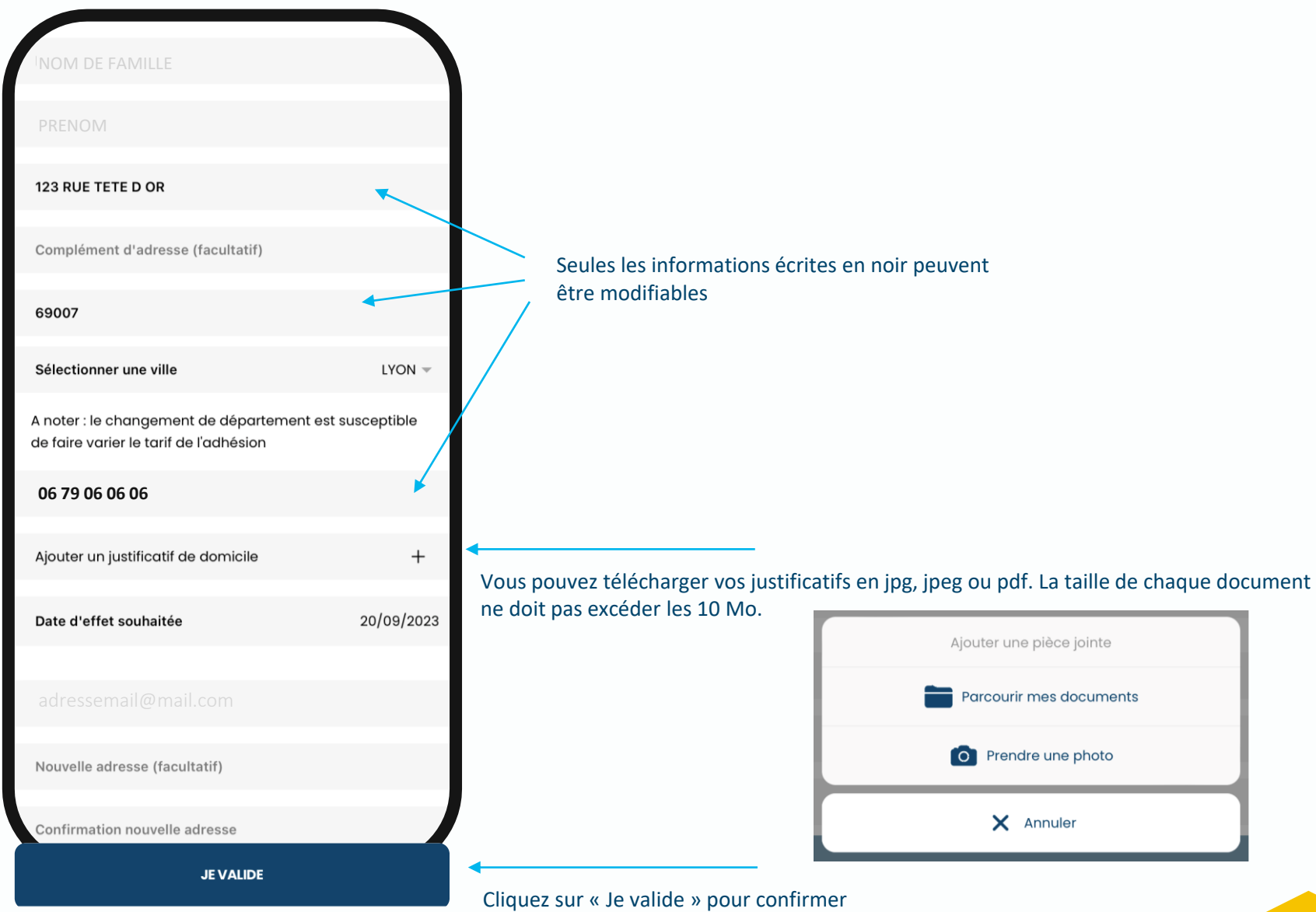

#### Informations bancaires

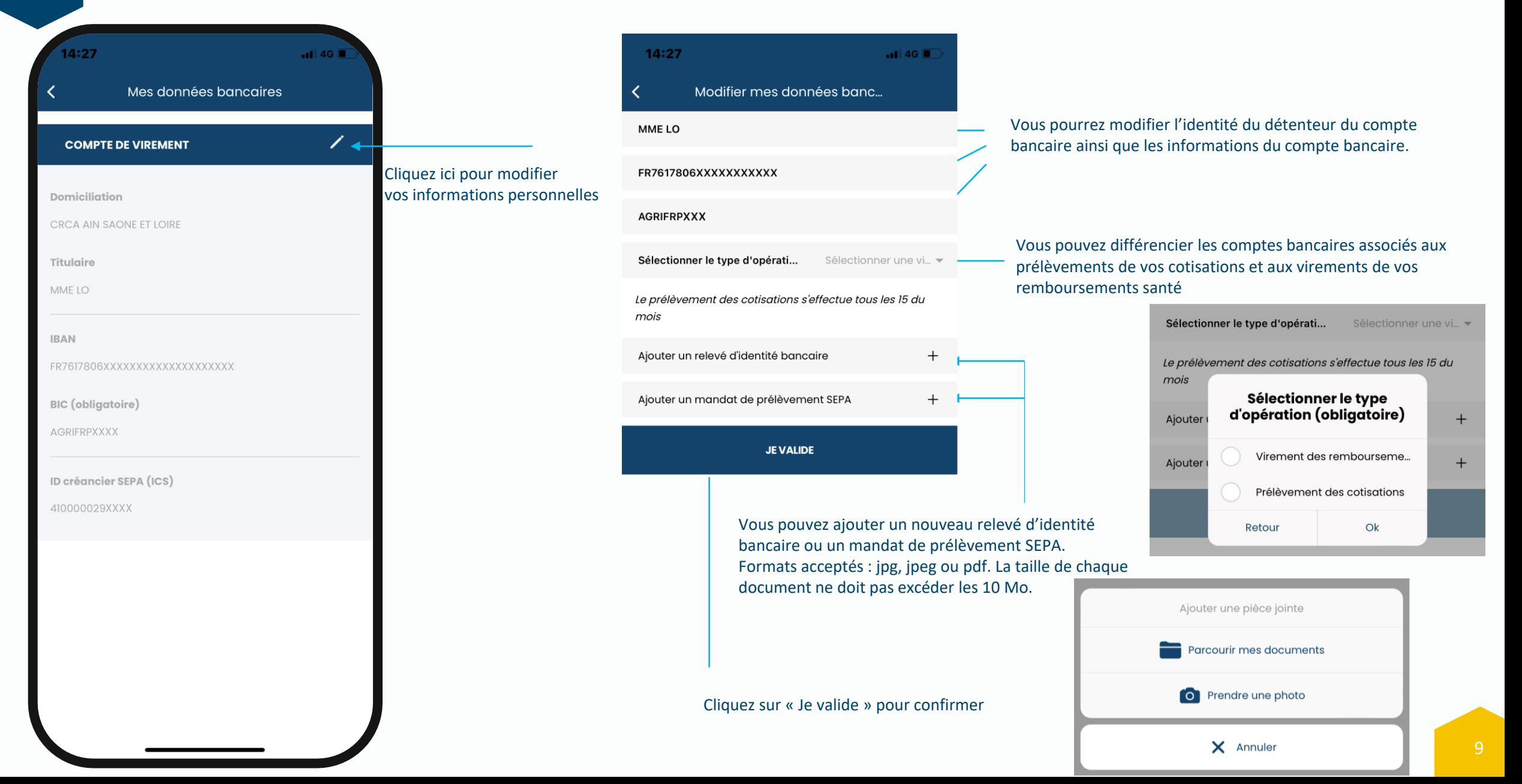

#### **PInformations contrat**

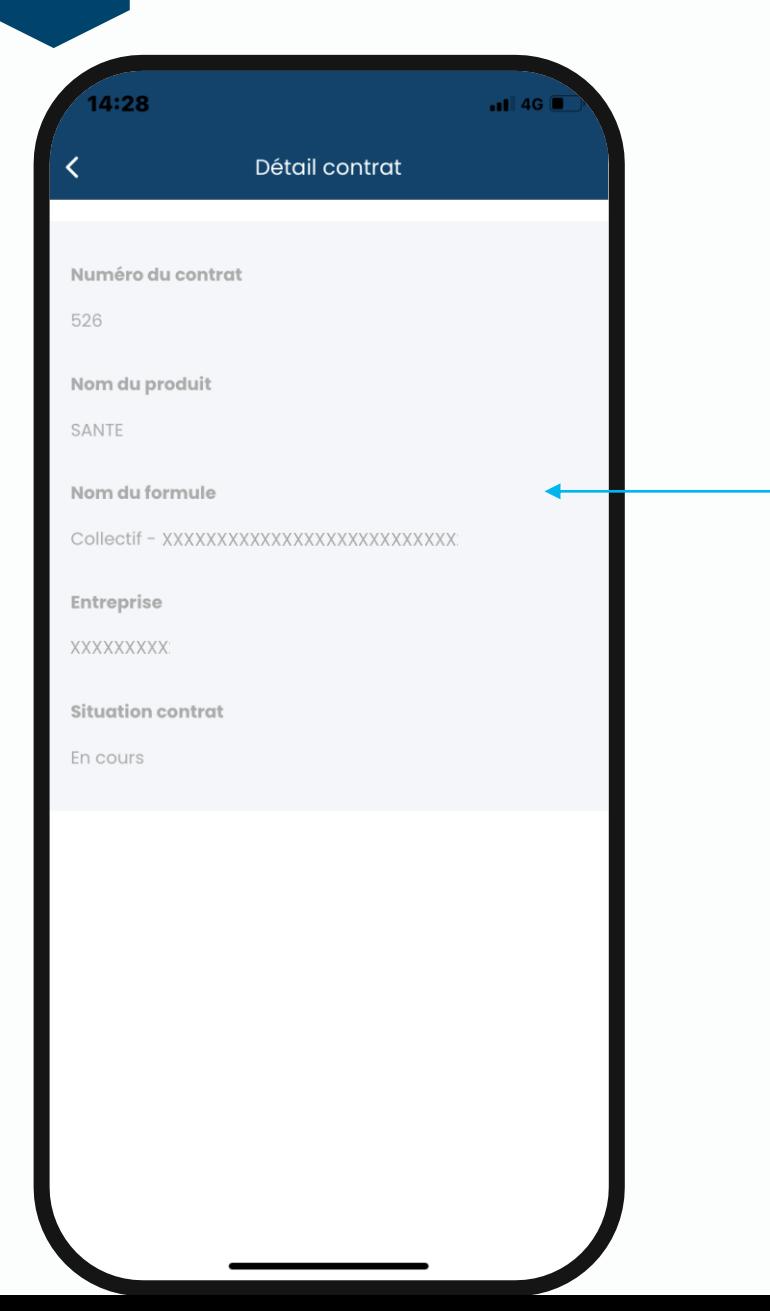

Après avoir cliqué sur « Mon contrat » dans le sommaire,

 $\mathbb{L}$ **Mon contrat** 

vous pouvez visualiser les informations relatives à votre contrat. Ces informations ne sont pas modifiables.

#### <span id="page-10-0"></span>Garanties

 $.114G$ 

Mes garanties

 $1:28$ 

Si vous souhaitez consulter les garanties de votre contrat santé, cliquez sur le lien ci-dessous. Je télécharge mes garanties

Les remboursements sont exprimés en pourcentage du tarif de responsabilité de la Sécurité sociale et sont effectués déduction faite du remboursement de la Sécurité sociale ou de tout autre organisme d'assurance maladie. Ils ne peuvent en aucun cas excéder le montant des dépenses engagées. Les forfaits et plafonds sont exprimés par année d'adhésion et par assuré et ne sont pas cumulables d'une année sur l'autre. Conformément au dispositif du « contrat responsable », la prise en charge des remboursements s'effectue à l'exclusion de la participation forfaitaire prévue dans les différents codes médicaux concernés et des majorations et participations laissées à la charge des assurés sociaux relative à la réforme de l'assurance maladie.

En cliquant sur le bouton « Je télécharge mes garanties », elles s'ouvriront dans un document en pdf. Vous pourrez alors les consulter, les télécharger ou même les envoyer par mail si besoin.

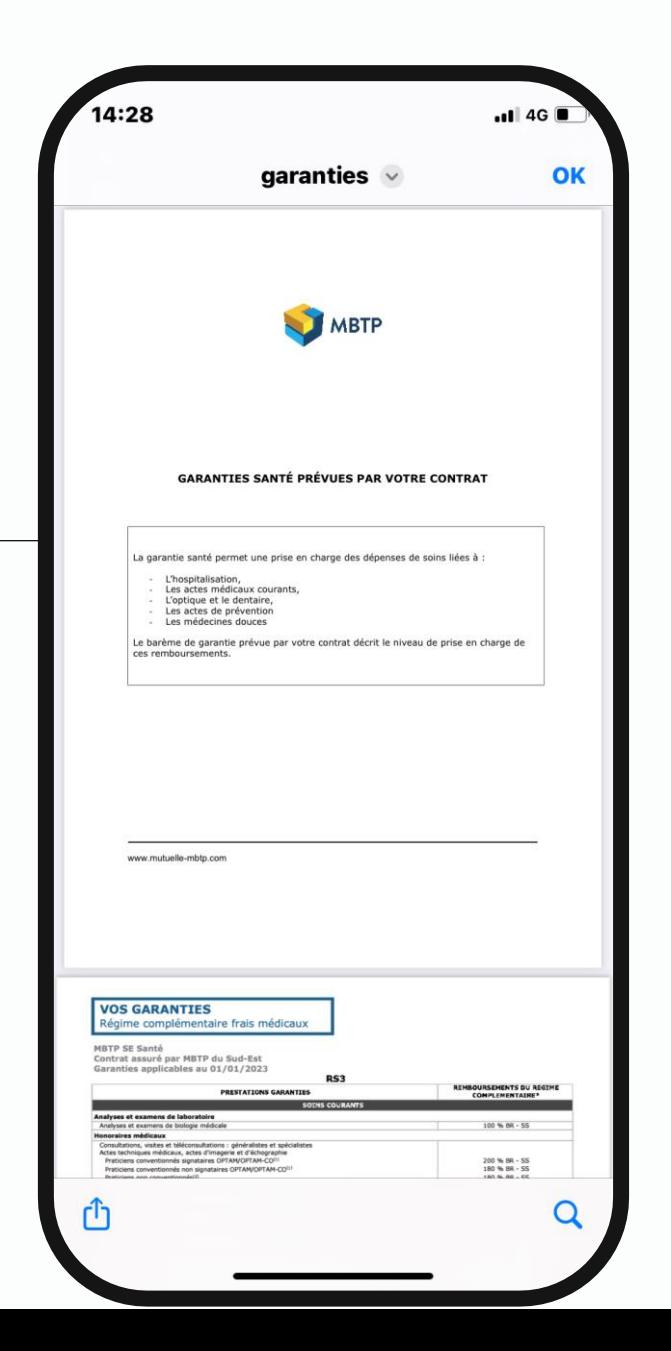

# Bénéficiaires

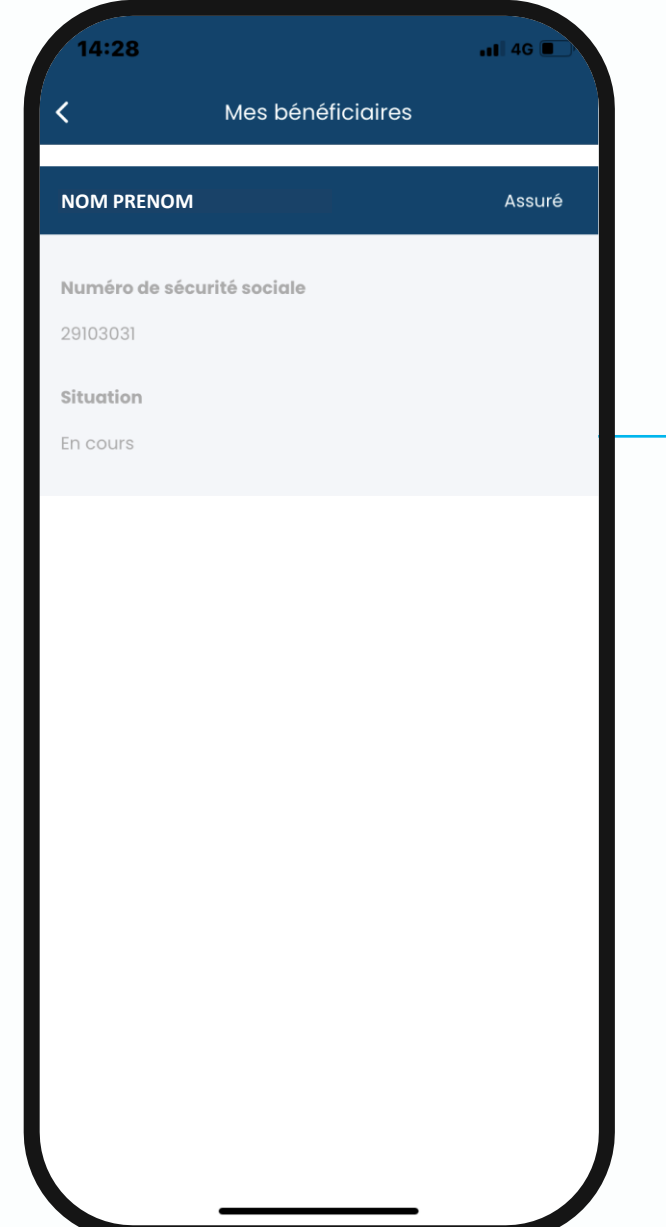

Après avoir cliqué sur « Mes bénéficiaires » dans le sommaire,

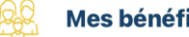

**Mes bénéficiaires** 

vous pouvez visualiser les informations relatives à vos bénéficiaires. Ces informations ne sont pas modifiables.

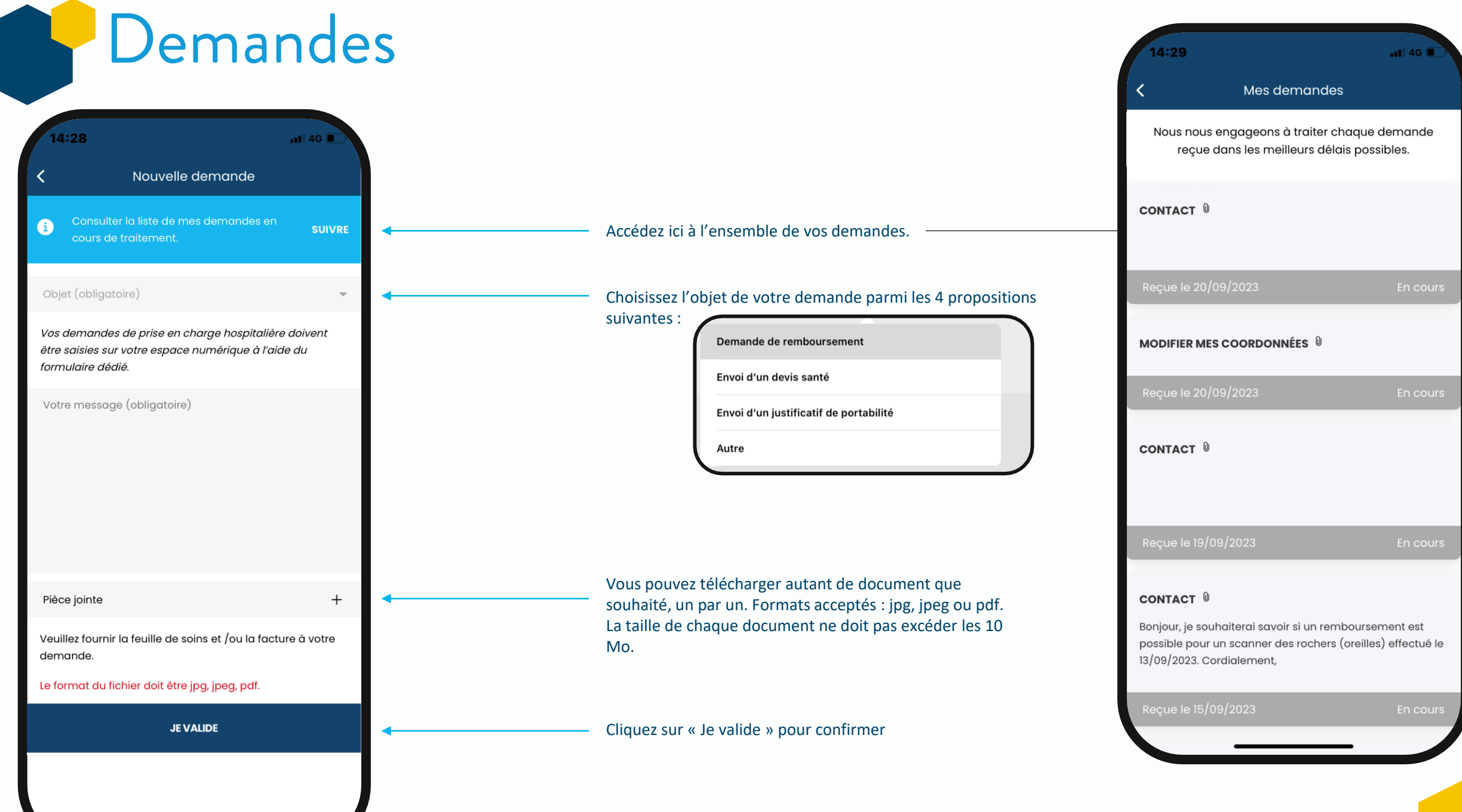

#### <span id="page-13-0"></span>Carte de tiers-payant

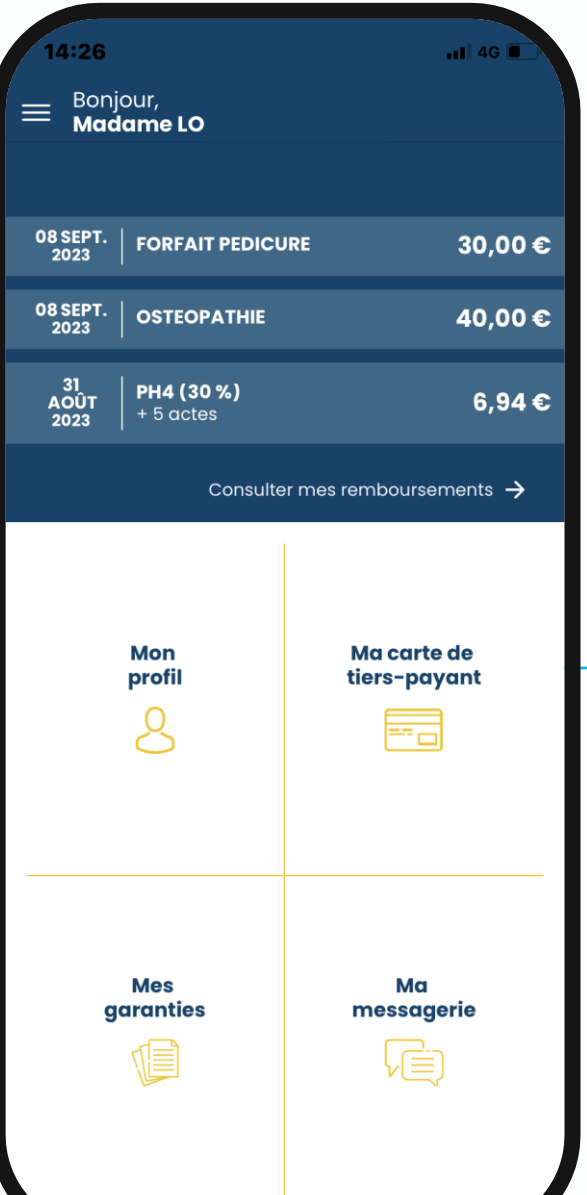

Après avoir cliqué sur « Ma carte de tiers-payant, » sur la page d'accueil, un pdf s'ouvrira avec votre carte de tierspayant, Vous pourrez également la télécharger ou l'envoyer par mail si nécessaire,

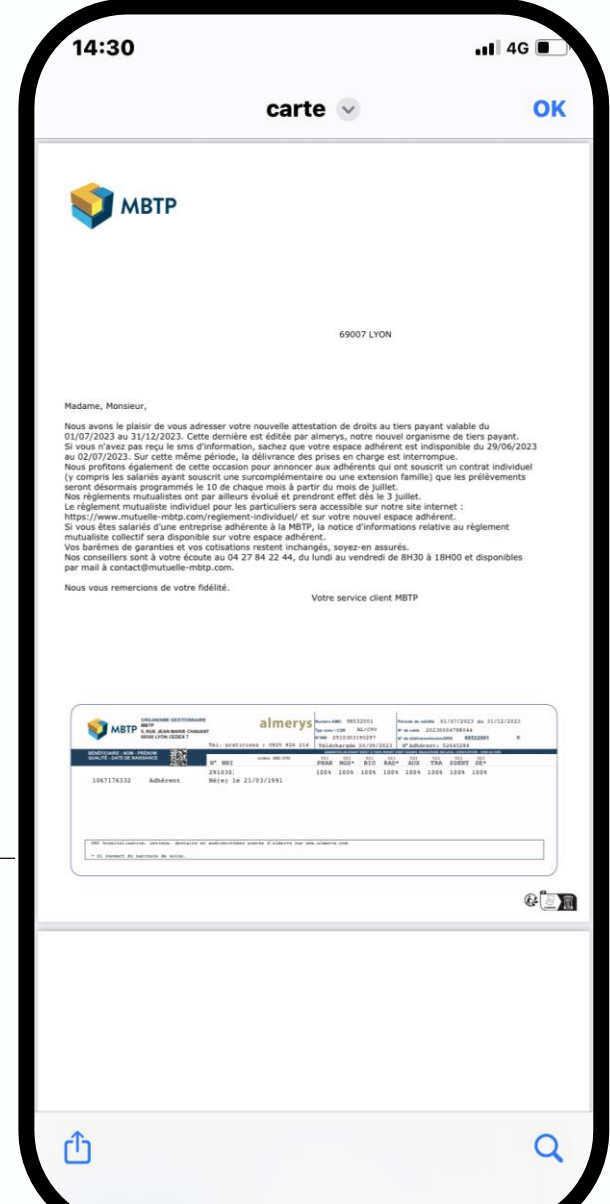

Contact

 $\mathcal{C}$ 

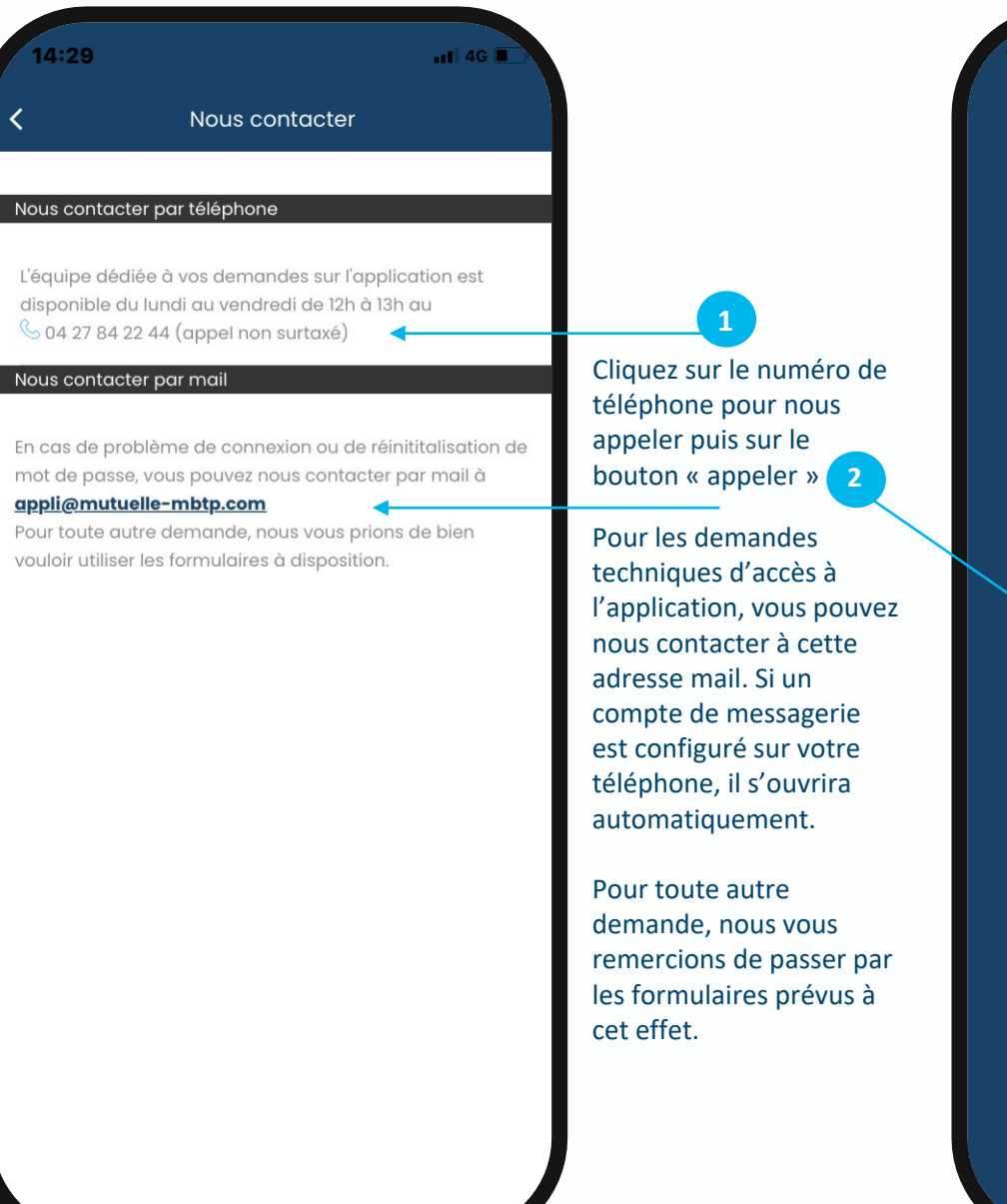

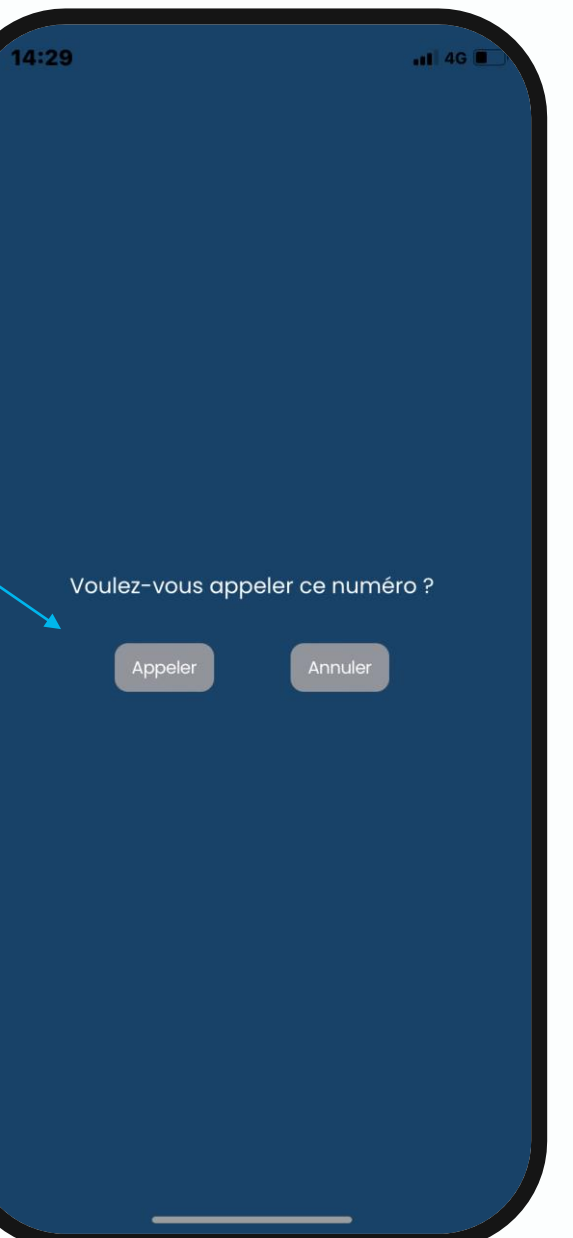

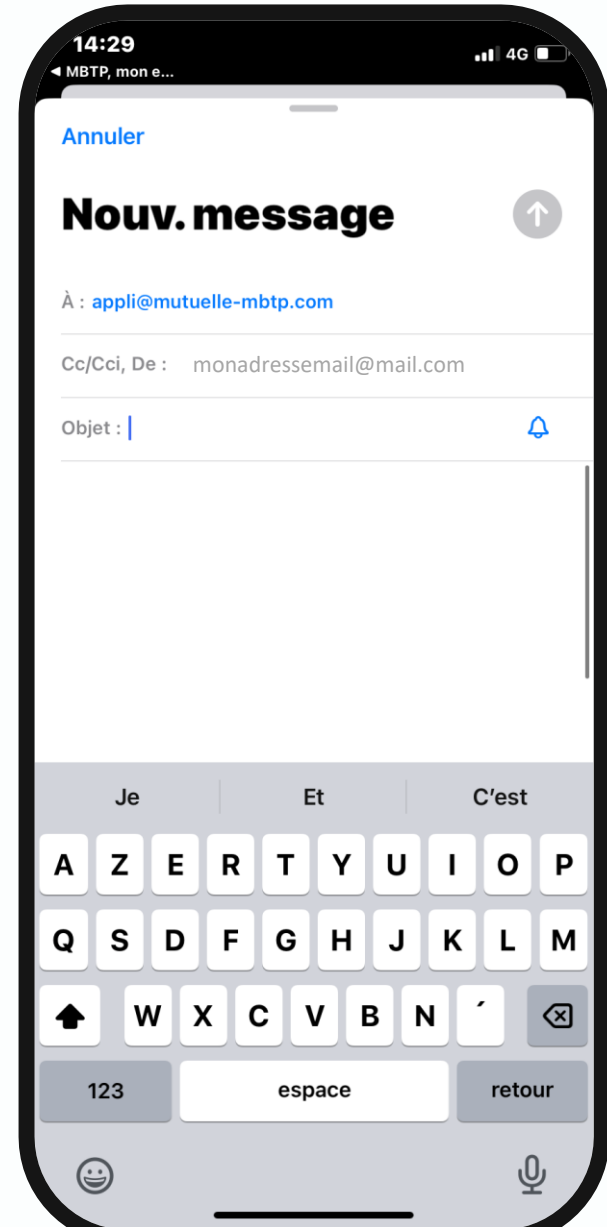

### Agence MBTP sur rendez-vous les mardi et jeudi

de 8h à 12h et de 14h à 17h

04 27 84 22 44

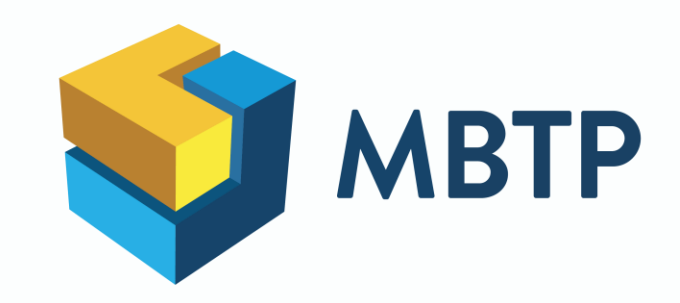